# **Nubert** nuControl X

# Anwendungsbeispiele

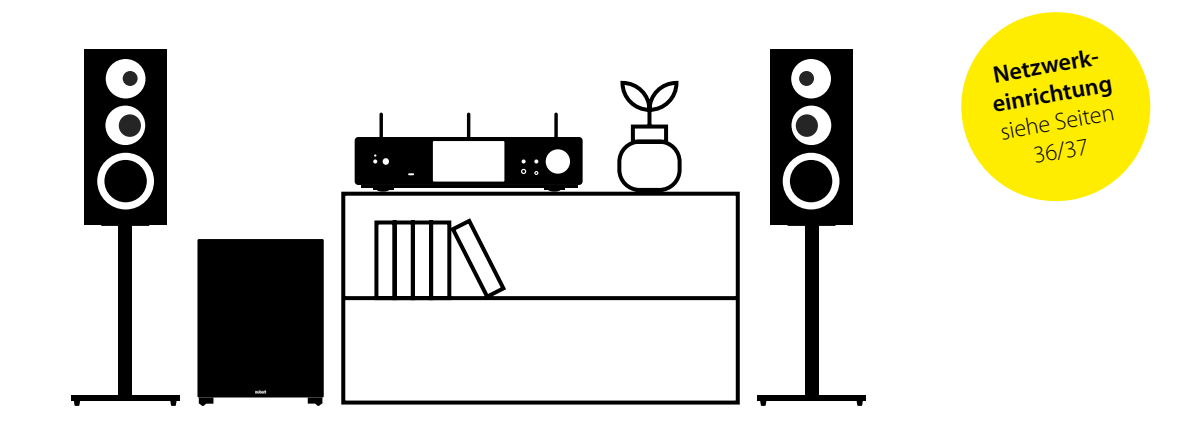

Sollten Sie Fragen oder Probleme bei der Inbetriebnahme Ihres Nubert Systems haben, so können Sie sich gern an unser Service-Team wenden. Halten Sie bitte Ihre Kundennummer bereit. Telefon: +49 (0)7171 87120 · E-Mail: info@nubert.de

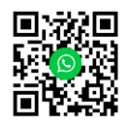

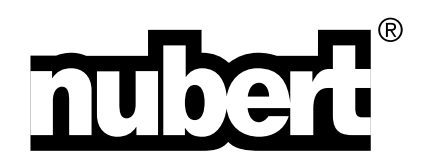

**Herzlichen Dank, dass Sie sich für ein Gerät von Nubert entschieden haben!** 

**Hinweise zum Aufbau Ihres Systems finden Sie in der Inbetriebnahme-Anleitung auf der Rückseite dieses Hefts.**

**In ihr erläutern wir den gesamten Funktionsumfang, Bedienung und Anschlüsse im Detail, damit Sie das Optimum an Klangqualität und Funktionalität erzielen und Ihr Gerät in vollem Umfang genießen können.**

**Beachten Sie unbedingt auch die zusätzlich beiliegenden Sicherheitshinweise!**

**Viel Freude wünscht Ihnen das Nubert Team!**

Dieser Abschnitt des Hefts dient dazu, verschiedene praktische Anwendungsmöglichkeiten des nuControl X aufzuzeigen. Sie sollen Ihnen als konkrete Aufbau- und Anschlusshilfe Orientierung geben sowie Tipps für die korrekte Konfiguration Ihres Musiksystems zur Verfügung stellen.

**Hinweis**: Der nuControl X erlaubt eine Vielzahl von Anwendungen. Die nachfolgend gezeigten Möglichkeiten dienen als Beispiel. Sollten Sie Probleme beim Einrichten des nuControl X in ihrem individuellen Setup haben, so hilft Ihnen unser telefonischer Support gerne weiter.

Beachten Sie unbedingt auch das separat beiliegende Beiblatt zu Sicherheitshinweisen und zum Service.

# **Inhalt – Anschlussbeispiele**

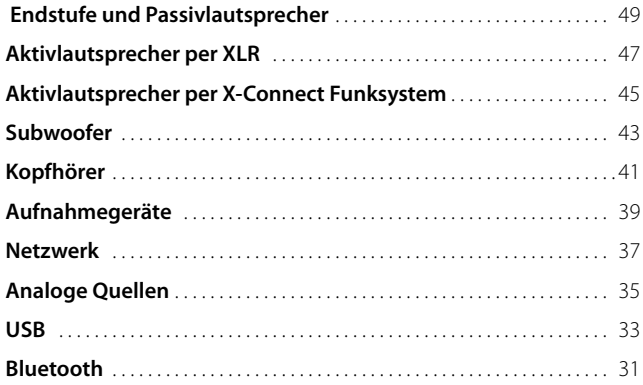

# **Endstufe und Passivlautsprecher**

Der Anschluss einer Endstufe kann symmetrisch per XLR oder unsymmetrisch mittels Cinch erfolgen. Dazu werden die Anschlüsse **Analog Out XLR** oder **Analog Out Pre** verwendet.

Sie sind unter anderem lautstärkegeregelt und geben das Hauptsignal aus, das sich mit den vielfältigen Equalizern und den Einstellungen im Menüpunkt Sound beeinflussen lässt (siehe Seite 11 ff.).

Ausgangsspannung: Nennspannung / Maximal Aux:  $3,2$  V<sub>eff</sub> /  $8$  V<sub>eff</sub>  $XLR: 3,2 V_{eff} / 12 V_{eff}$ 

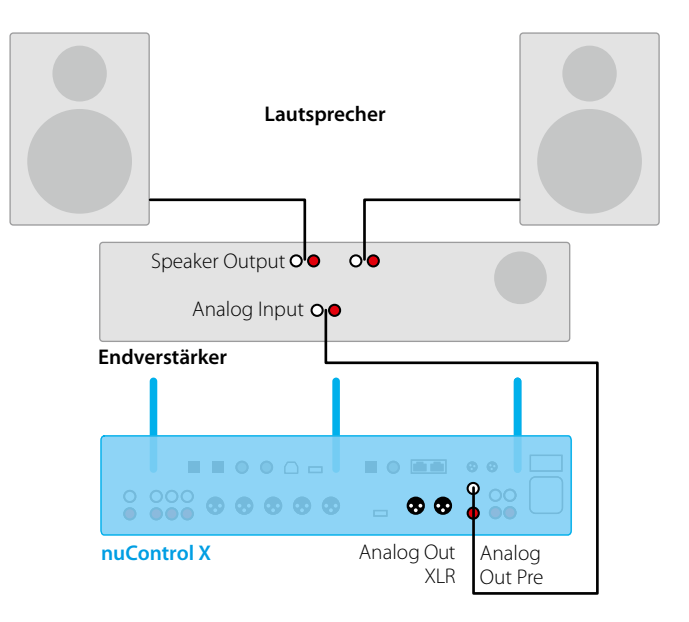

Soll die Endstufe zusammen mit dem nuControl an- und ausgeschaltet werden, so können dazu die Trigger Out Anschlüsse verwendet werden. Hier stellt der nuControl ein Triggersignal mit 12 V zur Verfügung. Die Buchsen sind im Mini-XLR-Format ausgeführt, um eine sichere Verbindung gewährleisten zu können. Passende Kabel liegen bei. Pre-Output

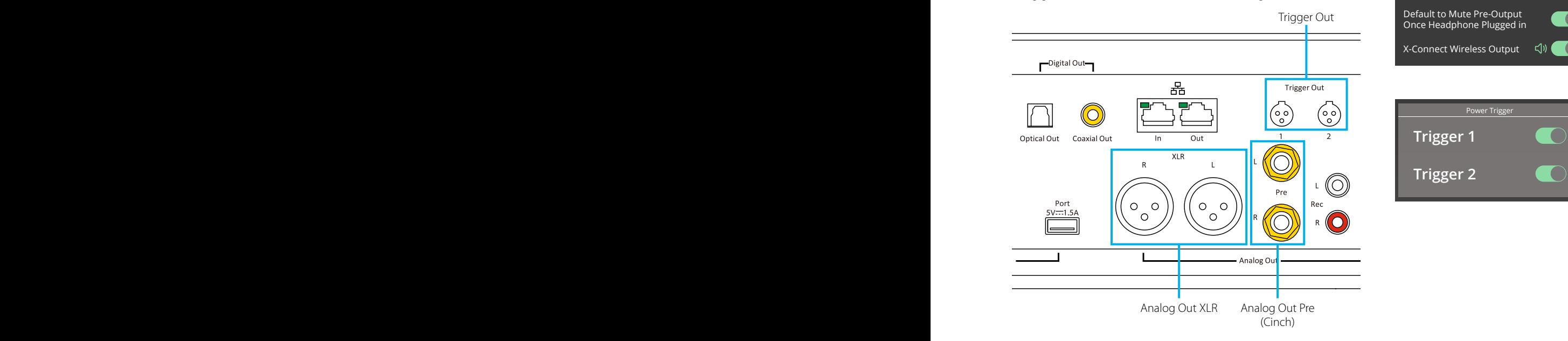

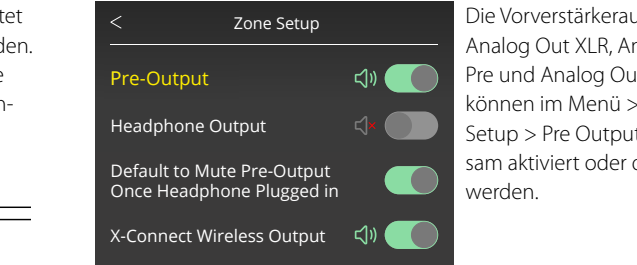

Die Vorverstärkerausgänge Analog Out XLR, Analog Out Pre und Analog Out Sub **coaxial 1 ON coaxial 1 ON** können im Menü > Zone Setup > Pre Output gemeinsam aktiviert oder deaktiviert werden.

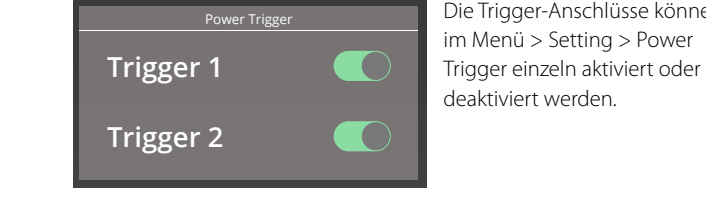

Power Trigger **Die Trigger-Anschlüsse können** im Menü > Setting > Power deaktiviert werden.

## **Aktivlautsprecher per XLR oder Cinch**

Die Vorstufe nuControl X erlaubt es, die Cinch- und XLR-Frontausgänge simultan zu nutzen. Dies kann sinnvoll sein, um zwei unterschiedliche Lautsprechersysteme anzuschließen. In unserem vorgenannten Beispiel lässt sich das Setup um zwei Aktivboxen erweitern, die mit demselben Signal wie die Hauptlautsprecher versorgt werden.

Wie beim Anschluss einer Endstufe, können auch Aktivlautsprecher an den analogen Ausgängen angeschlossen werden. Der Anschluss kann symmetrisch per XLR oder unsymmetrisch mittels Cinch erfolgen. Dazu werden die Anschlüsse Analog Out XLR oder Analog Out Pre verwendet. Sie sind unter anderem lautstärkegeregelt und geben das Hauptsignal aus, das sich mit den vielfältigen Equalizern und den Einstellungen im Menüpunkt > Sound beeinflussen lässt (siehe Seite 11 ff.).

Alternativ lassen sich Aktivboxen auch kabellos per Funk über X-Connect Surround einbinden. Weitere Infos zur Einbindung von Lautsprechern über X-Connect sind auf der Seite 45 zu finden.

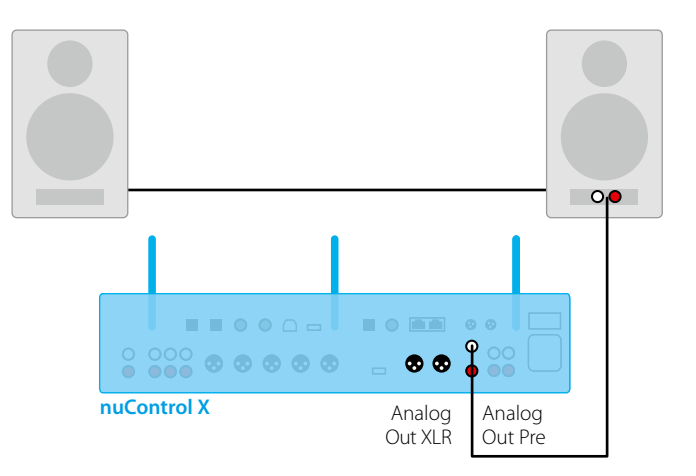

**Tipp**: XLR- und Cinch-Ausgänge simultan benutzen

Der nuControl X erlaubt es, die Cinch- und die XLR-Ausgänge gleichzeitig zu nutzen. Dies kann etwa dann sinnvoll sein, wenn zwei verschiedene Lautsprechersysteme angeschlossen werden sollen. So können beispielsweise auch Lautsprecher in einer anderen Hörzone, etwa in der Küche, mit dem identischen Signal wie die Hauptlautsprecher versorgt werden.

**Hinweis**: Beide Ausgänge geben das identische, lautstärkegeregelte und gegebenenfalls mit den jeweiligen Klangreglern modifizierte Signal aus. Sollen zwei deutlich unterschiedliche Lautsprecherpaare betrieben werden, empfiehlt es sich daher, möglichst neutrale Einstellungen zu nutzen und für diesen Betriebsfall auf einem der Speicherplätze p1, p2, p3 zu hinterlegen (siehe Seite 18/19).

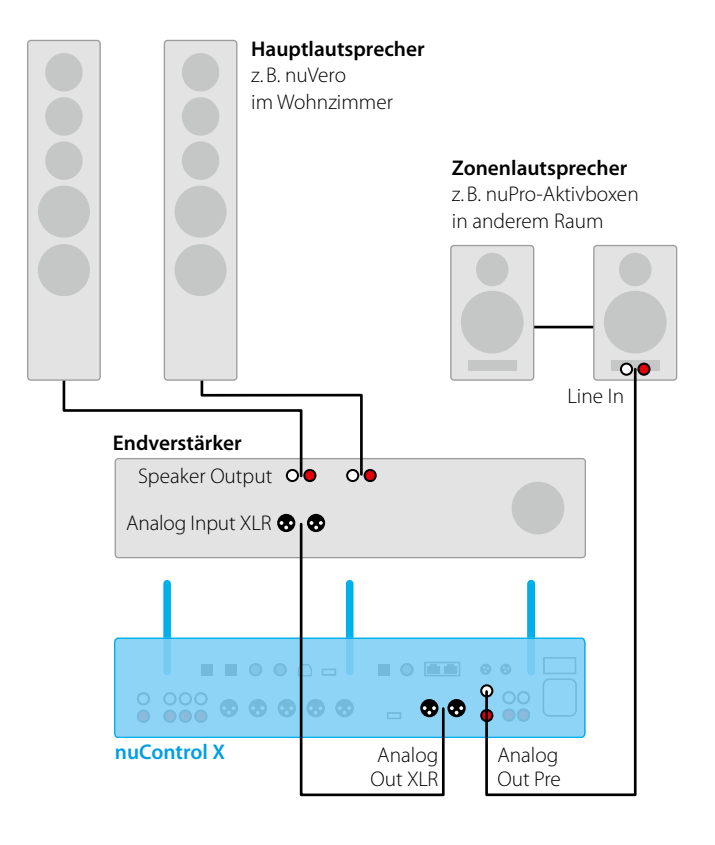

## **Aktivlautsprecher per X-Connect Funksystem**

Aktivlautsprecher wie die Nubert X-Serie und die nuZeo Serie können drahtlos über X-Connect vom nuControl X mit Audiodaten bespielt werden.

Um von dieser Möglichkeit Gebrauch zu machen, sind zunächst alle drei Funkantennen auf der Rückseite des nuControl X anzuschrauben und nach oben auszurichten.

Anschließend im Menü > Zone die Funktion > X-Connect Wireless Output aktivieren, um das Funkprotokoll einzuschalten (siehe Abb. rechte Seite).

Die Funk-Reichweite ist ohne Hindernisse für maximal 50 Meter ausreichend. In der Praxis sollten 10 bis 15 Meter stets möglich sein, wenn man die Existenz von Wänden und Möbeln in der Wohnung berücksichtigt.

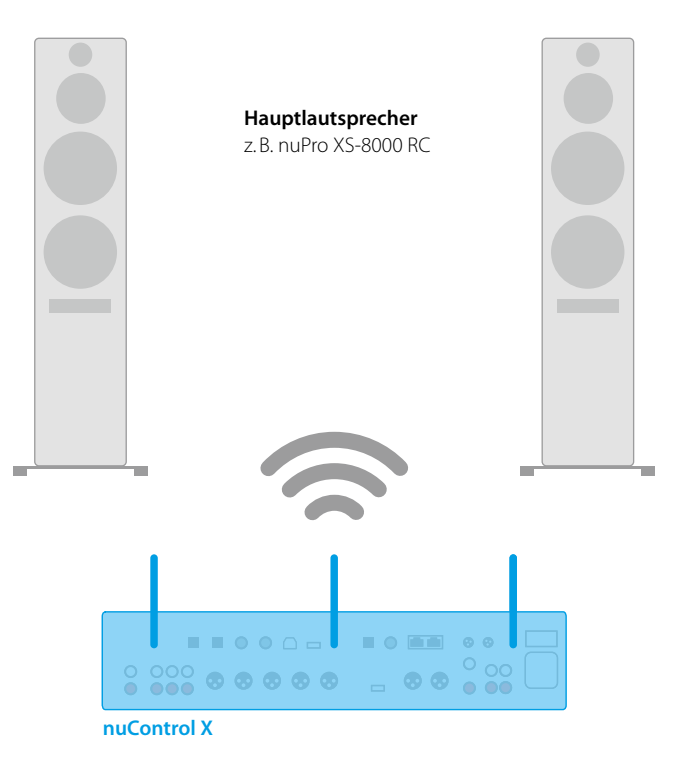

![](_page_7_Picture_7.jpeg)

Einschalten des X-Connect Funkprotokolls: Aktivieren und Konfigurieren im Menü > Zone Setup > X-Connect Wireless Output (Näheres siehe Seite 11). (Naneres siene Seite TT).  $D_{\theta}$ 

![](_page_8_Picture_2.jpeg)

Bitte beachten Sie auch die Bedienungsanleitung der jeweiligen Lautsprecher, um diese über X-Connect zu verbinden.

## **Subwoofer**

Ein Subwoofer sorgt für ein wesentlich ausgeprägteres Stereo-Empfinden, da er die tiefen Frequenzen verstärkt wiedergibt. Gleichzeitig werden dadurch die anderen Lautsprecher vom tiefen Frequenzumfang entlastet. So erhält das Setup wesentlich mehr Dynamik.

An die Ausgänge "Sub" können aktive Subwoofer an den nuControl X angeschlossen werden. Dazu stellen beide Ausgänge ein lautstärkegeregeltes, tiefpassgefiltertes Monosignal zur Verfügung. Über den Menüpunkt > Subwoofer lassen sich für beide Ausgänge getrennte Einstellungen vornehmen (siehe Seite 41 ff ).

Wird der Subwoofer drahtlos per X-Connect angesteuert, so sind die Einstellungen am Subwoofer selbst vorzunehmen, da hier immer ein Vollbereichs-Signal ausgegeben wird. Bitte lesen Sie gegebenenfalls in der Bedienungsanleitung des Subwoofers nach, wie dieser auf den drahtlosen Betrieb eingestellt wird.

#### **Sub/Sat-System**

Der nuControl X ist mit zwei getrennt einstellbaren Ausgängen (Analog SUB) ausgestattet. Soll nur ein Subwoofer angeschlossen werden, darf auch nur ein Ausgang verwendet werden – hier ist die richtige Verkabelung zu beachten. Es empfiehlt sich, am Subwoofer die obere Grenzfrequenz auf den maximalen Wert einzustellen und die weitere, feinere Abstimmung der Parameter über das Subwoofer-Menü an der nuControl X vorzunehmen. Detaillierte Abstimmungen des Subwoofers können in der Nubert App vorgenommen werden. Subwoofer können auch drahtlos über X-Connect angesteuert werden.

#### **Menü Subwoofer**

Im Menü **Subwoofer** haben Sie Zugriff auf die Klangregelung für die beiden Subwoofer-Kanäle des nuControl X. An beiden Ausgängen (siehe Seite 4/5) wird jeweils ein Monosignal zur Verfügung gestellt. Die Parameter Level, Delay und Phase können für die beiden Subwoofer-Kanäle getrennt eingestellt werden. Die jeweiligen Werte verstellen Sie mit der linken und rechten Taste im Steuerkreuz. Zwischen den einzelnen Optionen wechseln Sie mit der Taste nach oben und nach unten.

![](_page_10_Figure_1.jpeg)

**Tipp**: Mit dem nuControl X kann eine korrekte Addition der Signale von Satelliten und Subwoofer nicht nur durch Anpassung von Phasenlage und Verzögerung (Delay) des Subwoofers, sondern auch durch Verzögerung der Satelliten erreicht werden.

Die Einstellung einer passenden Verzögerung der Satelliten ergibt im Vergleich zur Einstellung einer Verzögerung des Subwoofers deutliche Vorteile in Bezug auf das zeitrichtige Verhalten des Gesamtsystems.

Werden bei der Einbindung eines Subwoofers mit Hilfe des Menüpunktes **Delay** im Menü **Sound** (siehe S. 11) die Satelliten verzögert, so kann eine Klangperformance erreicht werden, die hochwertigen Standboxen in nichts nachsteht. Es ist daher zu empfehlen, bei der Einrichtung des Gesamtsystems mit Hilfe des Menüpunkts Delay im Sound-Menü das zeitrichtige Verhalten herzustellen.

## **Kopfhörer**

## **Unsymmetrisch/Symmetrisch**

Die Buchsen zum Anschluss der Kopfhörer befinden sich auf der Vorderseite des Gerätes, beschriftet mit **Headphones**. Beim Anschluss von Kopfhörern kann im Menü **Zone** (siehe Seite 11 und Abb. rechts) eingestellt werden, ob angeschlossene Hauptlautsprecher stumm geschaltet werden sollen oder aktiv bleiben.

![](_page_11_Figure_4.jpeg)

Kopfhöreranschlüsse: Unsymmetrisch/Symmetrisch

### **Menü Zone Setup**

Die Option "Headphone Output" aktiviert die Kopfhörer-Ausgänge.

![](_page_11_Picture_8.jpeg)

### **Bluetooth**

Kopfhörer mit eingebautem Bluetooth können auch über Bluetooth mit dem nuControl X gekoppelt werden. Hierzu ist die Funktion **Bluetooth Send** im Menü **Setting** einzuschalten (siehe Seite 12). Gegebenenfalls lesen Sie bitte in der Bedienungsanleitung Ihrer Kopfhörer nach, wie dort der Pairing-Modus für Bluetooth aktiviert wird. Die kabellose Verbindung erlaubt einen komfortablen Betrieb der Kopfhörer.

**Hinweis:** Die Verbindung über Bluetooth bleibt über eine Entfernung von etwa zehn Metern stabil. Wände, Möbel und andere Hindernisse können die Verbindung jedoch stark einschränken.

**Menü Setting > Bluetooth** Die Option **Bluetooth Send** aktiviert Bluetooth als Sender; so können Bluetooth-Kopfhörer oder Aktivboxen via Bluetooth vom nuControl X angesteuert werden.

![](_page_12_Picture_5.jpeg)

## **Aufnahmegeräte**

Die nuControl X Vorstufe stellt auch mehrere Recording-Ausgänge bereit. Es sind sowohl analoge als auch digitale Ausgänge verfügbar. Alle Recording-Ausgänge geben das Signal des aktuell gewählten Eingangs wieder. So kann eine Aufnahme mit einem klassischen Aufnahmegerät wie einem Tape Deck parallel zur Musikwiedergabe

durchgeführt werden. Das Signal wird gegebenenfalls in das jeweils passende Format gewandelt – allerdings nicht lautstärkegeregelt und ohne weitere Modifikationen. Wir empfehlen daher die Verwendung von lautstärkegeregelten aktiven Lautsprechern, etwa aus unserer nuPro Serie.

Die Vorstufe lässt sich so auch als hochwertiger D/A- oder A/D-Wandler einsetzen.

![](_page_13_Figure_5.jpeg)

![](_page_14_Figure_1.jpeg)

**Recorder mit Analogeingängen** z.B. Tape Deck

## **Netzwerk**

Der nuControl X ist voll netzwerktauglich und beherrscht die Standards DLNA und UPnP. So kann er in einem Netzwerk von anderen Geräten gefunden werden.

Für weitere Hinweise zur Konfiguration in einem Netzwerk siehe Bedienungsanleitung auf Seite 4/5.

Der Betrieb über ein Netzwerk stellt eine besonders komfortable Lösung dar. Der nuControl X fungiert so als Netzwerkplayer und streamt Ihre Musik, wenn gewünscht sogar drahtlos, auch an Lautsprecher in einem anderen Raum. Der rasche Zugriff auf Streaming-Datenbanken beispielsweise von Spotify oder Tidal ist ein weiterer Vorteil. So sind Tausende von Musiktiteln und Alben sekundenschnell griffbereit.

#### **Per Netzwerkkabel**

Verbinden Sie den nuControl X über ein LAN-Kabel mit dem Router wie in der Abbildung dargestellt. Die Internetverbindung wird automatisch eingerichtet.

![](_page_15_Picture_8.jpeg)

## **WLAN**

im Menü "Setting > Network & Internet > Edit" ist zunächst "WLAN" zu aktivieren und die gewünschte Netzwerkverbindung auszuwählen (siehe Bedienungsanleitung Seite 12/13).

![](_page_16_Figure_3.jpeg)

![](_page_16_Picture_194.jpeg)

Auswahl der WLANstellung im Menü **Network & Internet**

Bei bestehender Internetverbindung kann aus verschiedenen Streaming-Dienstleistern das gewünschte Angebot ausgewählt werden (optional und kostenpflichtig).

## **Analoge Eingänge**

### **Phono sowie Line- und XLR-Eingänge**

Analoge und digitale Quellen können beim nuControl X auch simultan verwendet werden. So ist es möglich, beispielsweise einen CD-Player digital anzuschließen und über den analogen Phono-Eingang einen klassischen Schallplattenspieler oder ein Tonbandgerät zu betreiben. Die Vorstufe ermöglicht es somit, altbewährte analoge Geräte mit den Vorzügen moderner Digitaltechnik zu kombinieren.

#### **Stereo-Aufbaubeispiel**

Schon als Stereo-Set mit zwei Lautsprechern kann mit dem Vorverstärker nuControl X der Hörgenuss wesentlich verfeinert werden. Im Anwendungsbeispiel unten werden zwei Passivlautsprecher über den Cinch-Anschluss mit einem Endverstärker verbunden; die nuControl X wiederum verbinden Sie mittels eines analogen Ausgangs mit dem Endverstärker.

Schon in dieser Konstellation kommen die vielfältigen, fein regelbaren und individuell einstellbaren Anpassungsmöglichkeiten der Vorstufe voll zur Geltung.

![](_page_17_Figure_7.jpeg)

# **Digitale Eingänge**

## **SPDIF / Toslink**

Quellgeräte mit optischem Digitalausgang können hier angeschlossen werden, beispielsweise Netzwerkplayer, Fernseher, Spielekonsolen. Das Signal wird komplett digital übertragen.

![](_page_18_Picture_4.jpeg)

## **USB-Anschlüsse**

## **Tonwiedergabe als Soundkarte am PC**

Beim Anschluss über USB an einen Computer wird der nuControl X automatisch als externe Soundkarte erkannt. Audiodateien des PCs können so über die HiFi-Anlage abgespielt werden. Wählen Sie hierzu im Menü am nuControl X den Eingang **USB**.

![](_page_19_Figure_4.jpeg)

Microsoft Windows 10 / 11 sowie MacOS ab Sierra laden automatisch den erforderlichen Treiber herunter und installieren diesen. Alternativ steht dieser Treiber auch unter www.nubert.de/downloads zur Verfügung. Sollte dies ausnahmsweise nicht funktionieren:

#### **Manuelle Auswahl des Ausgabegerätes**

Systemeinstellungen des Betriebssystems öffnen und zu den Optionen **> Sound / Ton > Ausgabe** navigieren. Dort lässt sich das Tonausgabegerät festlegen.

#### Windows:

![](_page_19_Picture_107.jpeg)

#### MacOS<sup>.</sup>

![](_page_19_Picture_108.jpeg)

#### **Manuelle Auswahl des Ausgabeformats im gemeinsamen Modus**

Windows erlaubt es, festzulegen in welchem Ausgabeformat Musikdaten an den USB-DAC im gemeinsamen Modus weitergereicht werden. Dazu wie oben beschrieben zum Bereich

- **> System**
- **> Sound**
- **> Geräteeigenschaften**
- **> Zusätzliche Geräteeigenschaften**
- > Registerkarte "Erweitert"

navigieren. Den Lautsprecher, dessen Einstellungen angepasst werden sollen, auswählen. Hier kann das Standardformat im Dropdown-Menü vorgegeben werden.

**Hinweis**: Die Wiedergabe von Anwendungen, die im exklusiven Modus arbeiten, bleibt davon unberührt. Hier wird das Wiedergabeformat direkt von der Anwendung bestimmt.

Eine Software zur Steuerung der Funktionen des nuControl X über den PC ist nicht verfügbar, auch in dieser Konstellation beim Anschluss an einen Computer muss die Vorstufe über die Fernbedienung oder das Display gesteuert werden.

## **USB-Anschlüsse für Speichermedien**

Auf der Geräterückseite befindet sich ein USB-Eingang beschriftet mit **USB Storage**, der als lokale Festplatte verwendet werden kann. Selbst ohne Zugang zu einem Streaming-Dienstleister können Sie so Ihre digitale Lieblingsmusik immer griffbereit haben. Der nuControl X erkennt hier Musikdateien im Format mp3, wav, aac, ogg, alac, wma und flac. Als Massenspeicher werden USB-Sticks bis 2 TB Kapazität unterstützt.

Zur Tonwiedergabe ist am nuControl X der Eingang **USB** zu wählen.

## **Bluetooth**

Der nuControl X ist auch in der Lage, über Bluetooth Audiodaten zu streamen. Auf diese Weise lassen sich beispielsweise das Smartphone mit der Vorstufe verbinden und auf diesem Weg Musikdateien über die HiFi-Anlage ausgeben.

#### **Tonwiedergabe vom Mobilgerät**

Der nuControl X kann sowohl Bluetooth senden als auch Bluetooth empfangen (etwa vom Smartphone). So sind den möglichen Einsatzgebieten kaum Grenzen gesetzt.

Hinweise zur Konfiguration von Bluetooth entnehmen Sie bitte dem Kapitel Bluetooth in der Bedienungsanleitung auf Seite 12. Nachdem ein Gerät mittels Bluetooth gekoppelt wurde, kann dieses über die Fernbedienung mittels der rechten Taste im Tastenblock 12 (siehe Anleitung Seite 19) direkt angewählt werden.

## **Kabellose Verbindungen über X-Connect**

Öffnen Sie im Menü **sound** das Zone-Setup zum Einstellen von Wireless X-Connect und Optionen der Kopfhörer-Anschlüsse.

#### **X-Connect**

Um drahtlos einen Lautsprecher über X-Connect mit dem nuControl X zu verbinden, stellen Sie den Lautsprecher zuerst in den Pairing-Modus (siehe Anleitung des Lautsprechers).

Dann aktivieren Sie am nuControl X im Menü **zone** die Option **x-connect**. Gehen Sie unten auf **x-connect wireless setup** und drücken Sie im folgenden Menü auf **pair** – der nuControl X sucht nun nach kompatiblen Lautsprechern. Bei erfolgreicher Verbindung erscheint der gekoppelte Lautsprecher im Display.

![](_page_22_Figure_6.jpeg)

Technische Änderungen und Druckfehler vorbehalten. Weitere Informationen über dieses Produkt sind abrufbar unter https://www.nubert.de/downloads Die Allgemeinen Geschäftsbedingungen sind einsehbar unter www.nubert.de/agb.htm

![](_page_23_Picture_2.jpeg)

Nubert electronic GmbH Nubertstraße 1 73529 Schwäbisch Gmünd Telefon: +49(0)7171 8712-0 https://www.nubert.de © Nubert 12/2023